## **Progress Tracking for Students**

Blackboard have released progress tracking for students in Ultra courses. This provides students with icons next to each file or activity to show progress made (i.e., not started, started, complete) thus allowing students to follow up on outstanding reading/tasks etc. (See Figure 1).

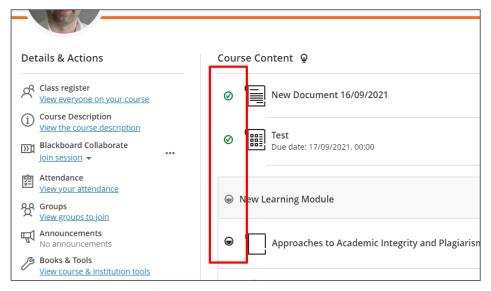

Figure 1 Screenshot of the student view showing items that have been started (semicircle) and complete (tick)

This is an early release but will be updated later this term. This can be switched on for any course that has no activity (including from the Student Preview facility and posting discussions). Later releases will not have this restriction. To enable progress tracking, select Turn On from the Details and Actions menu.

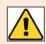

In this first release, progress tracking cannot be enabled if there has been activity in the course area, including using the Student Preview or posting discussions.

## **Useful Links**

- Course Design Guidelines
- www.abdn.ac.uk/elearning